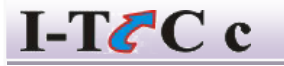

**INFORMATIVE TRAINING COMPUTER CENTRE OPP- Maa Laxmi Plaza, Sahu complex 1 st Floor, No-03, Harmu Sahjanand Chowk, Ranchi-02 Jharkhand**

Tel.No.9431326614

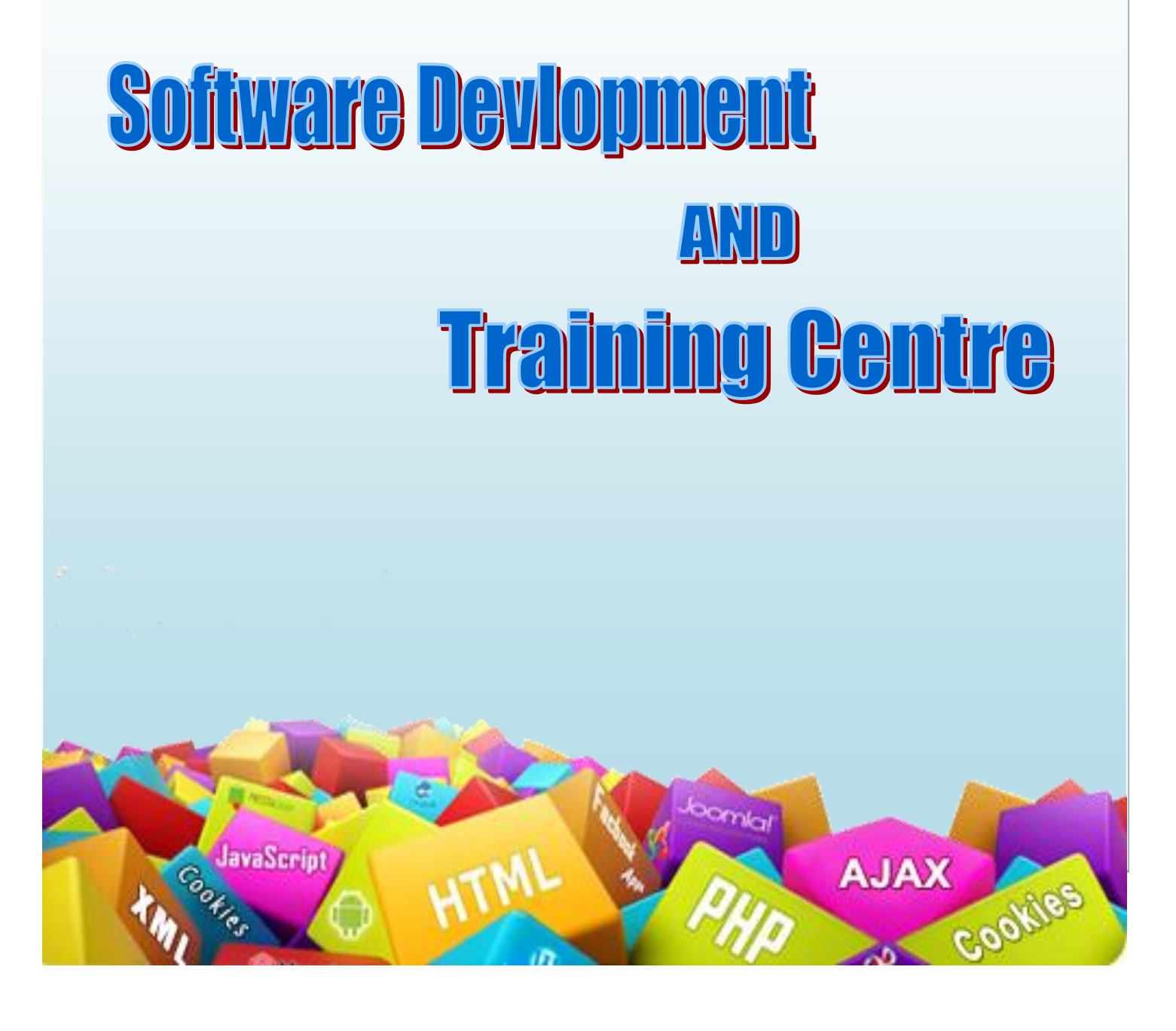

#### **Page Maker 6.5**

#### 1. Creating a New Document

- Setting the Margins
- Setting the Page Size
- Changing the Page Orientation
- Setting the Page Numbers
- Changing the Page size view
- Displaying Rulers
- Changing the Rulers Measurement System
- Using Rulers
- Using Guides
- Adding Guide lines to Master Pages
- Aligning to Guidelines
- Displaying Guidelines
- Locking Guidelines

#### 2. Entering Text

- Changing the font Families
- Changing font size
- Changing typeface styles
- Changing Character Specifications
- Changing type leading
- Changing character width
- Changing tracking

#### 3. Saving your document

- Saving a new document
- Saving Existing Document
- Saving a document as another document
- Reverting to a previously saved version

#### 4. Developing a Paragraph

- Typing a text
- Adding special character to text
- Aligning text

#### 5. Formatting Paragraph

- Changing Indents
- Changing the Space around paragraph
- Changing Paragraph Alignment
- Controlling How paragraphs break between pages and columns
- Adding lines above or below your paragraph

#### 6. Creating a Frame

- Converting other objects to Frames
- Selecting text & Dragging Text

### 7. Editing Text

- Cutting, copying and Pasting Text
- Using Undo & revert
- Inserting & Removing pages
- Adjusting Hyphenation
- Adjusting Indents and Tabs
- Setting and Changing Tabs
- Setting and Changing Indents
- Settings the Leader Style
- Resetting the Tab Ruler
- Adding Shapes
- Changing lines and fill specifications
- Changing Round Corner
- Creating Header & Footer
- Defining Style
- Creating a new style
- Editing a style
- Removing Style
- Copying style
- Applying style to text
- Changing style
- Developing a long Document
- Using Story Editor
- Switch between story editor and layout editor
- Closing the story editor and placing the story
- Checking your spelling
- Using find feature
- Using Color
- Opening a color palette
- Adding color to text
- Defining a custom colors
- Printing
- Printing your document
- Printing a proof copies
- Setting paper options

## **Coral Draw X4**

- 1. Introduction of CorelDraw
- 2. The CorelDraw Menus
- 3. The Draw Toolbox
	- Using the Drawing Tools
	- Using the Zoom Tool
	- Using the Text Tool
	- Using Pick Tool
	- Using node editing (Shape) Tool
- Using the Outline Tool
- Using Fill tool
- Arranging Objects
- Layering
- Combining and Grouping Objects
- Stacking Order
- Aligning Objects

# 4. Type Casting

- Typeface or Font
- Types of Typeface
- Using and manipulate type in CorelDraw
- Using Fonts in your Drawings and in other Documents
- Colour & Fills
- Colour Scheme
- Colour Models
- Using Colour in your document
- Using Colour in presentations
- Using Fills , Texture and patterns

# 5. Special Effects

- $\bullet$  Using Envelops
- Using extrude
- Using blend
- Using Lenses
- Using perspective
- Rotating and skewing objects with transform Roll-up
- Stretching and mirroring
- 6. Printing Your Document
	- Save & Close & open file
	- Export file

# Photoshop

1. Introduction of PhotoShop

- Creating a New File.
- Main Selections
- Picking color
- Filling a selection with color
- More ways to choose colors and fill selections
- Painting with paintbrush tool
- Using the magic wand tool and applying a filter
- Saving your document
- Color Mode
- Gray Scale Color Mode
- RGB Color Mode
- CMYK Color Mode
- Bitmap Mode
- Open a file
- Preference
- Foreground & background
- Changing Foreground and Background colors
- Using the Large color selection Boxes and small color swathes
- Using the Eyedropper tool to sample Image color
- Changing the Foreground Color While using a Painting Tool
- Using Brushes
- Millions of Brushes in One!
- Selecting the Brush Shape
- Drawing a vertical and Horizontal Straight lines with any brush
- Drawing connecting Straight Lines (at any angle) with any brush
- Creating a New Brush
- Saving Brushes
- Loading Brushes
- Creating a Custom Brushes
- Using the Painting Modes

## 2. Fade

- Airbrush Options
- Pencil Options
- Rubber Stamp Options
- Rubber stamping an Aligned Clone
- Rubber Stamping, Impressionist Style
- Using line tool
- Using the Editing Tool
- The Smudge Tool
- The Blur and Sharpen Tool
- The Dodge / Burn Tool
- Shadows, Mid-tones and Highlights
- Selection Tools
- Making Rectangular and Square Selections
- Feathering a Selections
- Lasso Features
- Lasso Options
- Making selections by color or Gray Scale value using the Magic Wand
- Moving an anchor point or Direction point to change the shape of curve
- Adding and Removing Anchor points
- Moving Path
- Saving, Loading and Creating New Path
- Filling & Stroking Path
- Introduction of layers
- Creating & editing New layers
- Adding a background
- Creating Layer Mask
- Layer Masks
- Adjustment Layers
- Adding Fills and Gradients
- Filling with paint bucket tools
- Filling type with grading Fills
- Applying Filters
- Blur Filters
- Render Filters
- Sharpen Filters
- Sketch Filters
- Texture Filters
- Other Special Filters
- Printing your document
- Save your file
- Save file as a JPEG, TIFF, GIF, PNG

**CERTIFICATION**

**Certificates will be provided to each successful participant at the end of the training.**

**In case of any clarification please feel free to get in touch with us.**

**Thanks and Regards**

**ITCC**

**Mo - 9431326614 \*Conditions Apply**